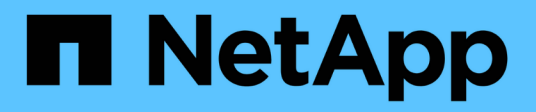

# **Fehlerbehebung**

Cloud Insights

NetApp April 16, 2024

This PDF was generated from https://docs.netapp.com/dede/cloudinsights/task\_troubleshooting\_general\_problems.html on April 16, 2024. Always check docs.netapp.com for the latest.

# **Inhalt**

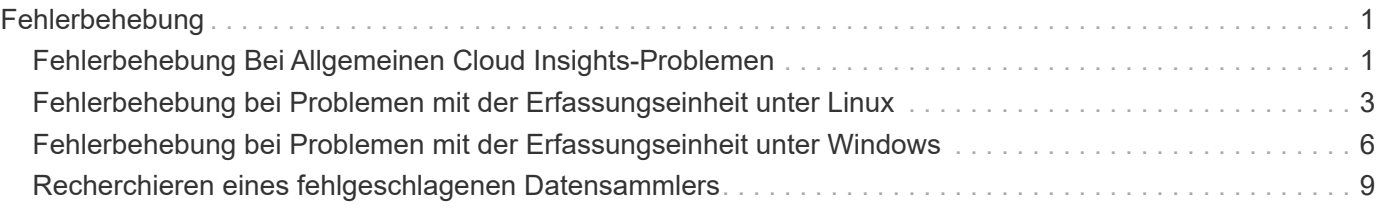

# <span id="page-2-0"></span>**Fehlerbehebung**

# <span id="page-2-1"></span>**Fehlerbehebung Bei Allgemeinen Cloud Insights-Problemen**

Hier finden Sie Vorschläge zur Fehlerbehebung bei Cloud Insights.

Siehe auch ["Fehlerbehebung Bei Problemen Mit Der Linux-Erfassungseinheit"](#page-4-0) Und ["Fehlerbehebung Bei](#page-7-0) [Problemen Mit Der Windows-Erfassungseinheit".](#page-7-0)

## **Probleme bei der Anmeldung**

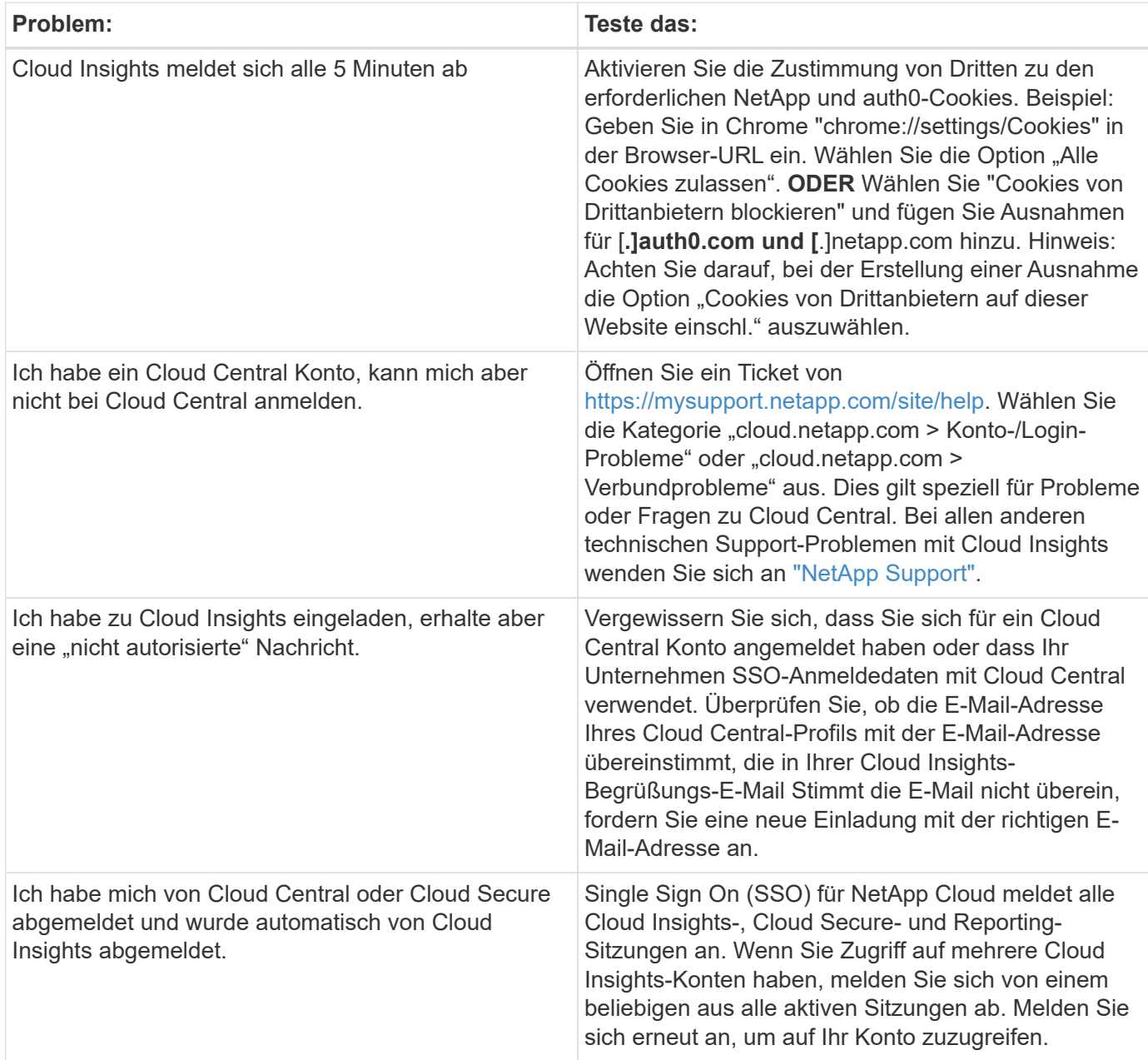

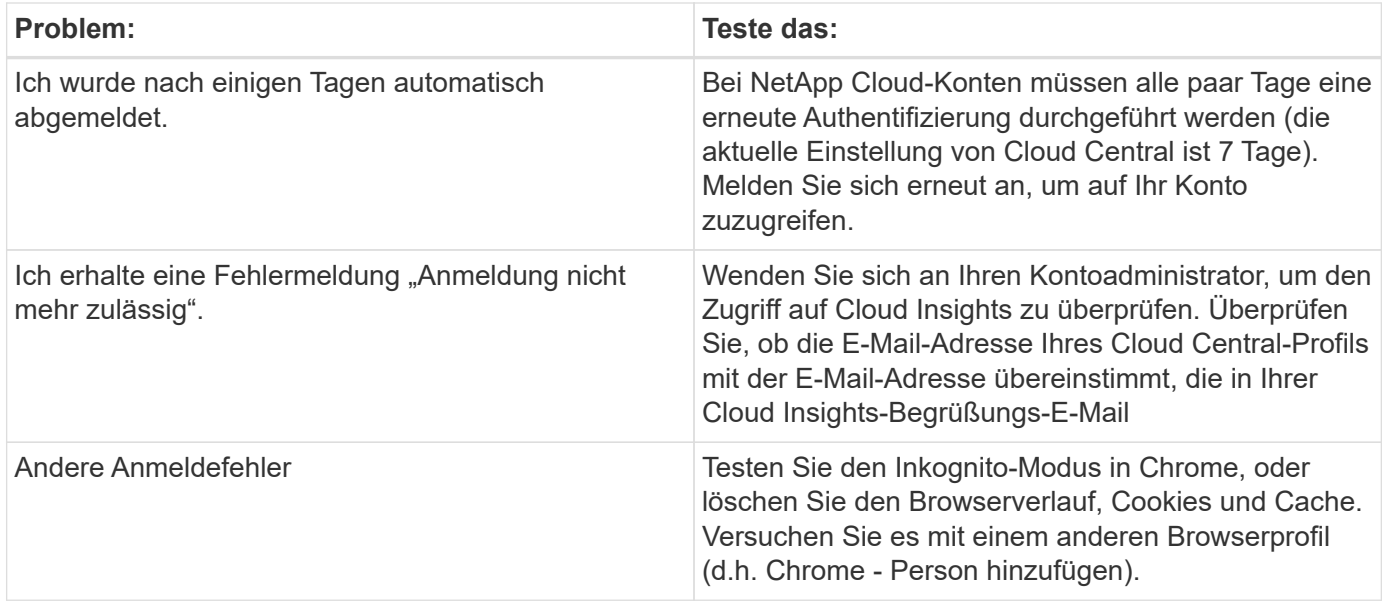

#### **Andere Probleme**

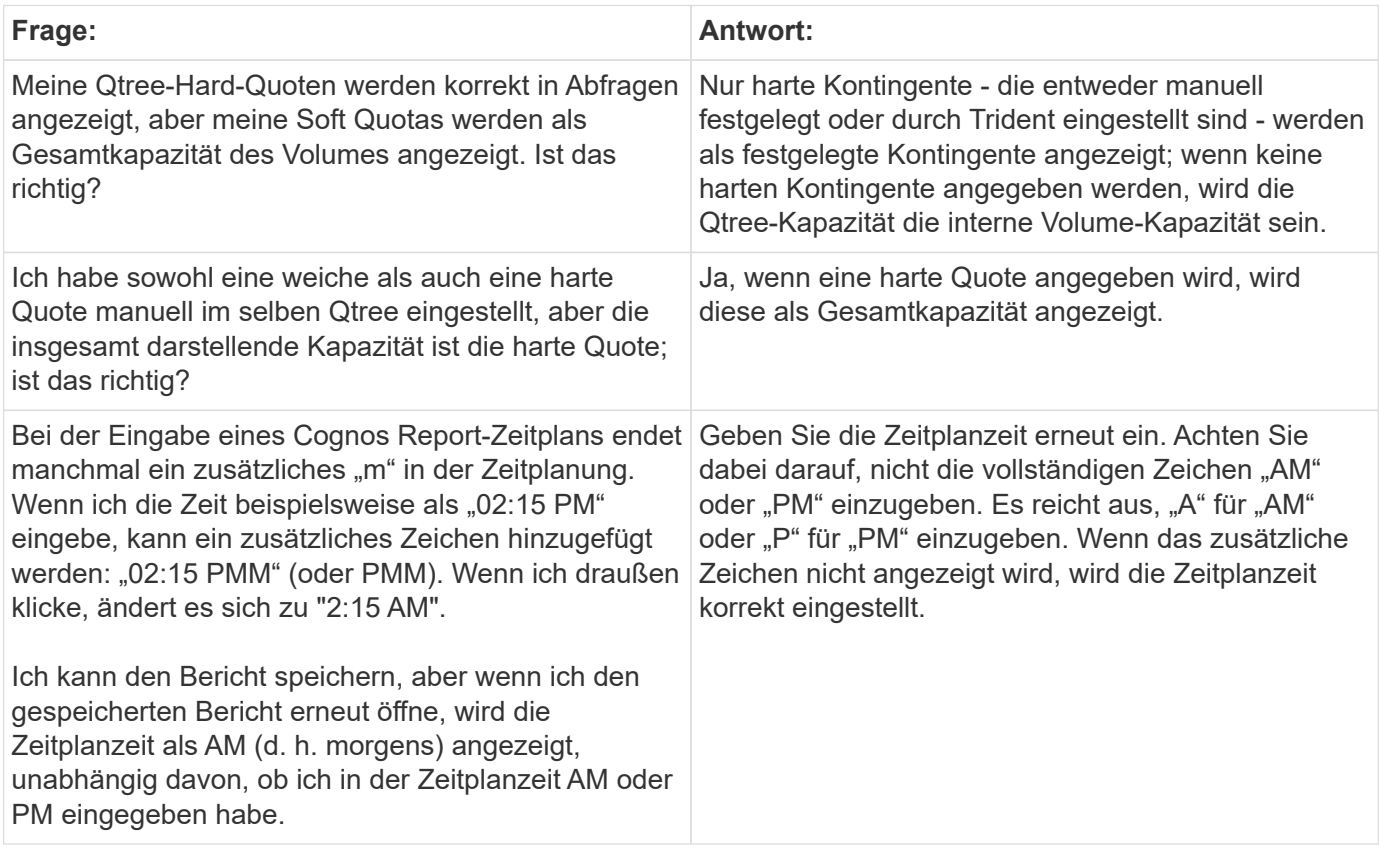

## **Ressourcen**

Weitere Tipps zur Fehlerbehebung finden Sie im ["NetApp Knowledge Base"](https://kb.netapp.com/Advice_and_Troubleshooting/Cloud_Services/Cloud_Insights) (Support-Anmeldung erforderlich).

Weitere Support-Informationen sind im Cloud Insights erhältlich ["Unterstützung"](https://docs.netapp.com/de-de/cloudinsights/concept_requesting_support.html) Seite.

Wenn Sie über ein aktives Cloud Insights Abonnement verfügen, können Sie folgende Support-Optionen nutzen:

Weitere Informationen finden Sie im ["Cloud Insights Support-Dokumentation"](https://docs.netapp.com/us-en/cloudinsights/concept_requesting_support.html).

## <span id="page-4-0"></span>**Fehlerbehebung bei Problemen mit der Erfassungseinheit unter Linux**

Hier finden Sie Vorschläge zur Fehlerbehebung bei Problemen mit Akquisitionseinheiten auf einem Linux-Server.

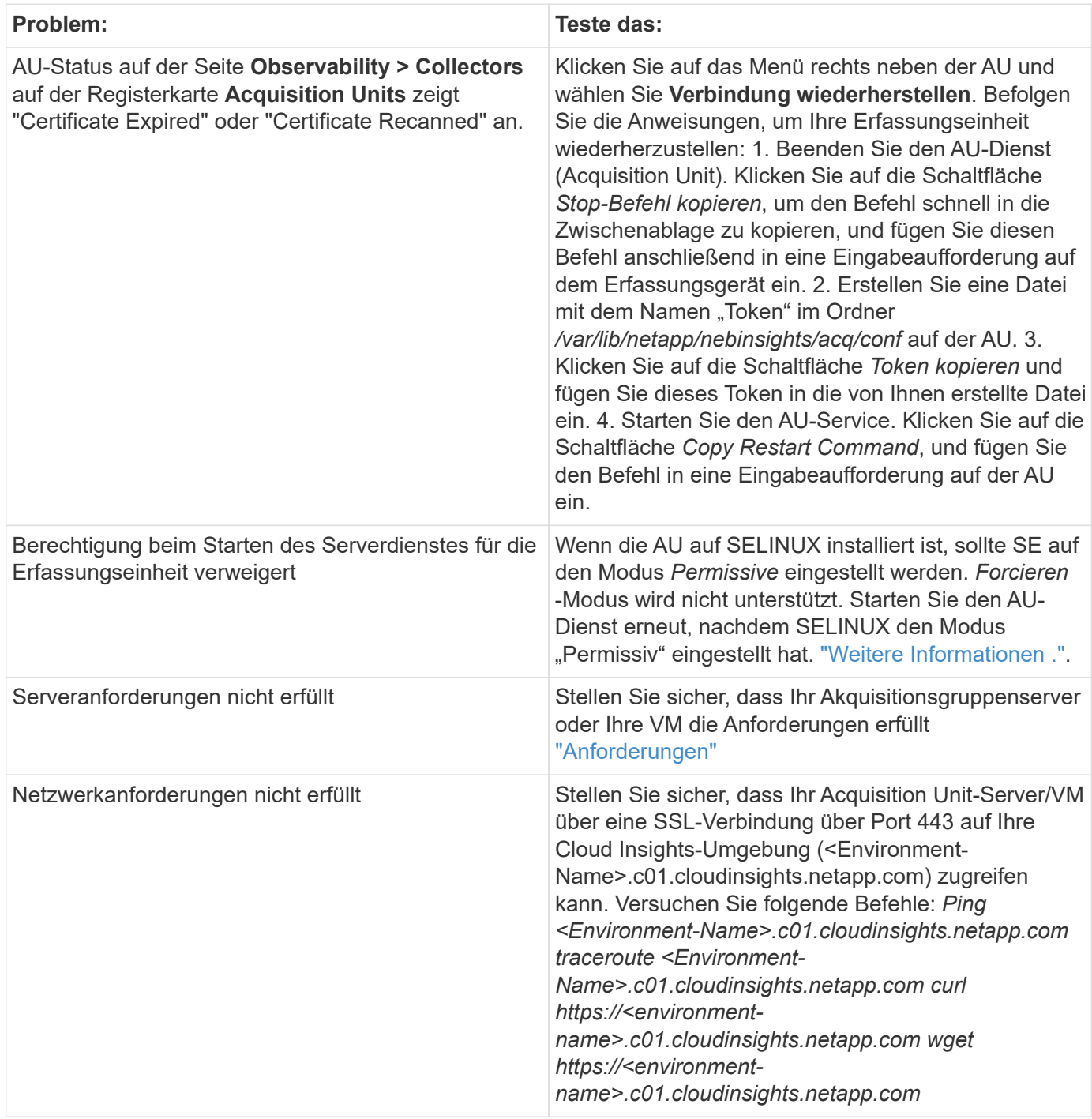

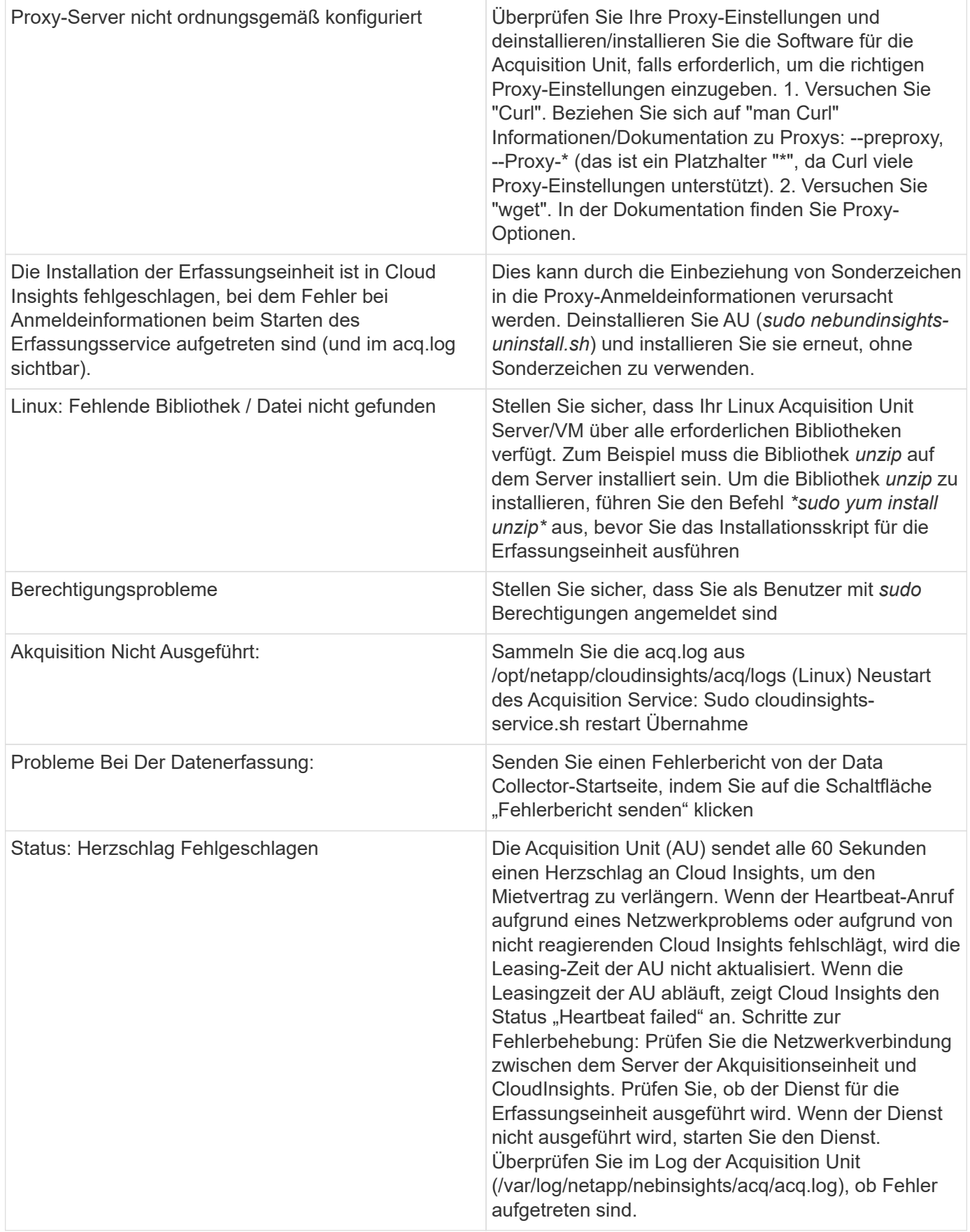

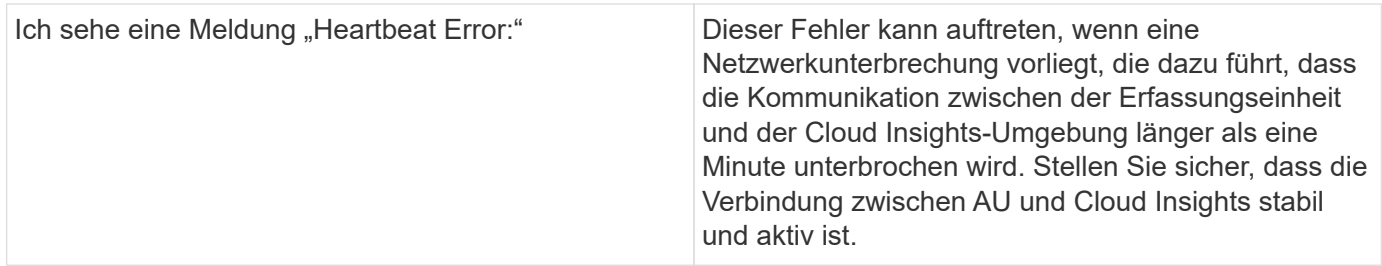

### **Überlegungen zu Proxys und Firewalls**

Wenn Ihr Unternehmen Proxy-Nutzung für den Internet-Zugriff erfordert, müssen Sie möglicherweise das Proxy-Verhalten Ihrer Organisation verstehen und bestimmte Ausnahmen für Cloud Insights zu arbeiten suchen. Beachten Sie Folgendes:

• Erstens blockiert Ihr Unternehmen standardmäßig den Zugriff und erlaubt ausschließlich den Zugriff auf bestimmte Websites/Domänen durch Ausnahme? Wenn dies der Fall ist, müssen Sie die folgende Domäne der Ausnahmeliste hinzufügen:

\*.cloudinsights.netapp.com

Ihre Cloud Insights-Erfassungseinheit sowie Ihre Interaktionen in einem Webbrowser mit Cloud Insights werden alle zu Hosts mit diesem Domainnamen aufgerufen.

• Zweitens versuchen einige Proxys, eine TLS/SSL-Inspektion durchzuführen, indem sie Cloud Insights Websites mit digitalen Zertifikaten imitieren, die nicht von NetApp generiert wurden. Das Sicherheitsmodell der Cloud Insights-Erwerbseinheit ist grundsätzlich mit diesen Technologien unvereinbar. Sie würden auch den vorgenannten Domain-Namen von dieser Funktionalität ausgenommen benötigen, damit sich die Cloud Insights Acquisition Unit erfolgreich bei Cloud Insights anmelden und die Datenerkennung erleichtern kann.

Wenn der Proxy für die Datenverkehrsprüfung eingerichtet ist, muss die Cloud Insights-Umgebung einer Ausnahmeliste in der Proxy-Konfiguration hinzugefügt werden. Das Format und die Einrichtung dieser Ausnahmeliste variieren je nach Proxy-Umgebung und Tools. Im Allgemeinen müssen Sie jedoch die URLs der Cloud Insights-Server zu dieser Ausnahmeliste hinzufügen, damit die AU mit diesen Servern ordnungsgemäß kommunizieren kann.

Am einfachsten ist es, die Cloud Insights-Domäne selbst zur Ausnahmeliste hinzuzufügen:

\*.cloudinsights.netapp.com

Wenn der Proxy nicht für die Verkehrsprüfung eingerichtet ist, kann eine Ausnahmeliste erforderlich sein oder nicht. Wenn Sie sich nicht sicher sind, ob Sie Cloud Insights zu einer Ausnahmeliste hinzufügen müssen oder wenn Sie Schwierigkeiten bei der Installation oder Ausführung von Cloud Insights aufgrund der Proxy- und/oder Firewall-Konfiguration haben, wenden Sie sich an Ihr Proxy-Administrationsteam, um die Bearbeitung von SSL-Abfangen durch den Proxy einzurichten.

#### **Anzeigen von Proxy-Endpunkten**

Sie können Ihre Proxy-Endpunkte anzeigen, indem Sie beim Onboarding auf den Link **Proxy-Einstellungen** klicken oder auf der Seite **Hilfe > Support** den Link unter *Proxy-Einstellungen* wählen. Eine Tabelle wie die folgende wird angezeigt. Wenn Sie Workload Security in Ihrer Umgebung haben, werden auch die konfigurierten Endpunkt-URLs in dieser Liste angezeigt.

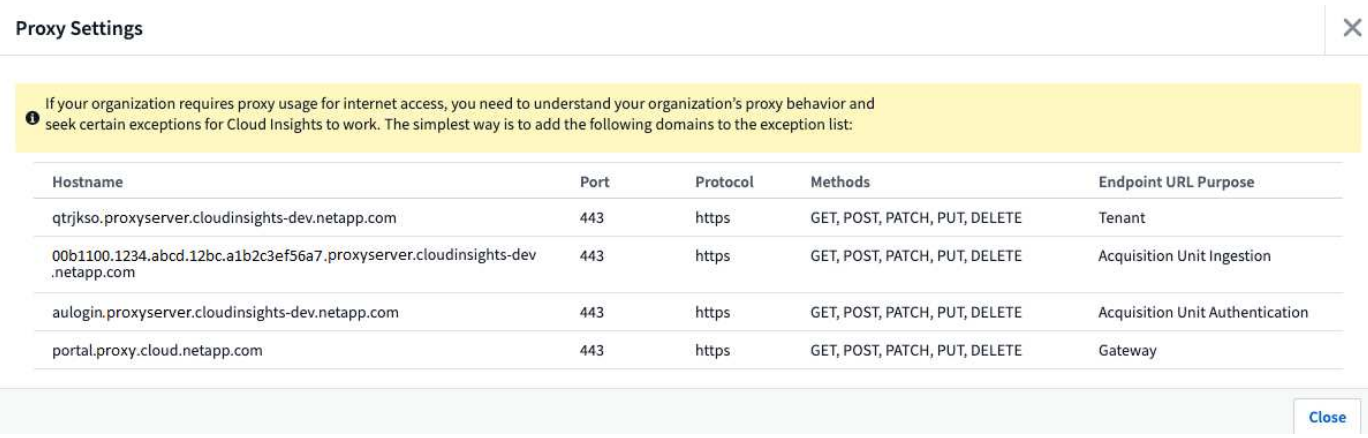

## **Ressourcen**

Weitere Tipps zur Fehlerbehebung finden Sie im ["NetApp Knowledge Base"](https://kb.netapp.com/Advice_and_Troubleshooting/Cloud_Services/Cloud_Insights) (Support-Anmeldung erforderlich).

Weitere Support-Informationen sind im Cloud Insights erhältlich ["Unterstützung"](https://docs.netapp.com/de-de/cloudinsights/concept_requesting_support.html) Seite.

## <span id="page-7-0"></span>**Fehlerbehebung bei Problemen mit der Erfassungseinheit unter Windows**

Hier finden Sie Vorschläge zur Fehlerbehebung bei Problemen mit Akquisitionseinheiten auf einem Windows-Server.

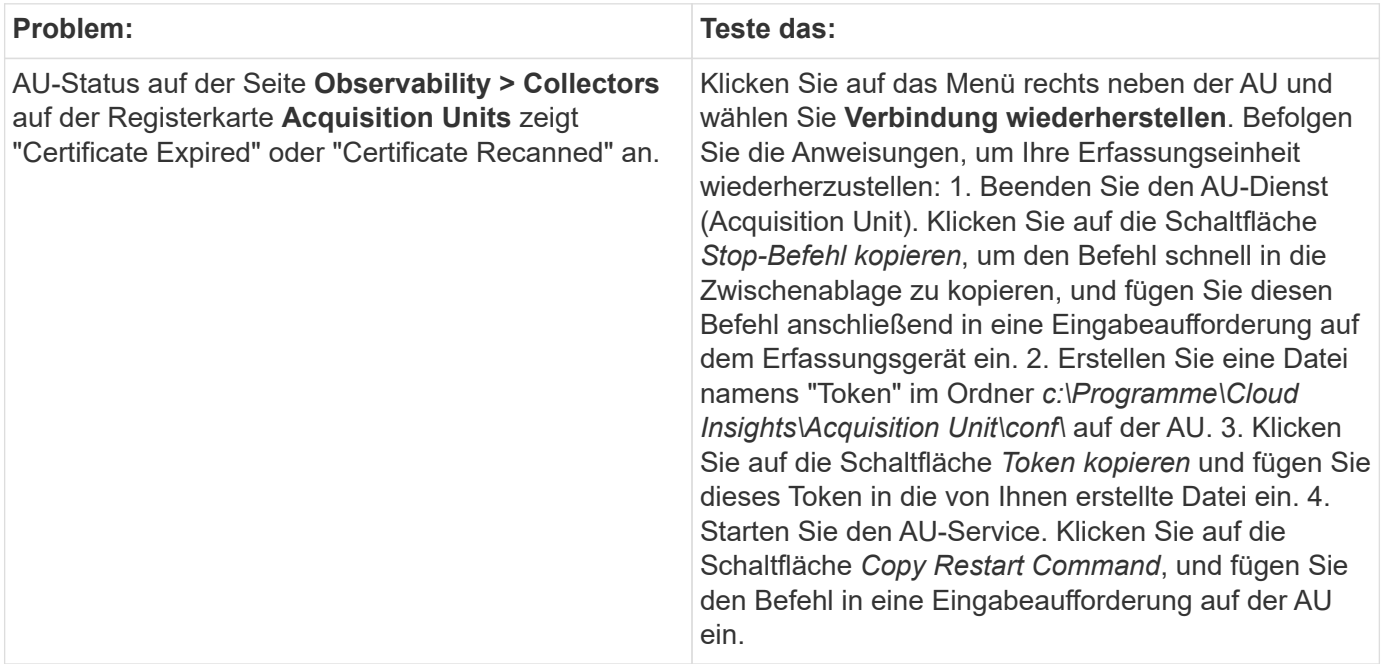

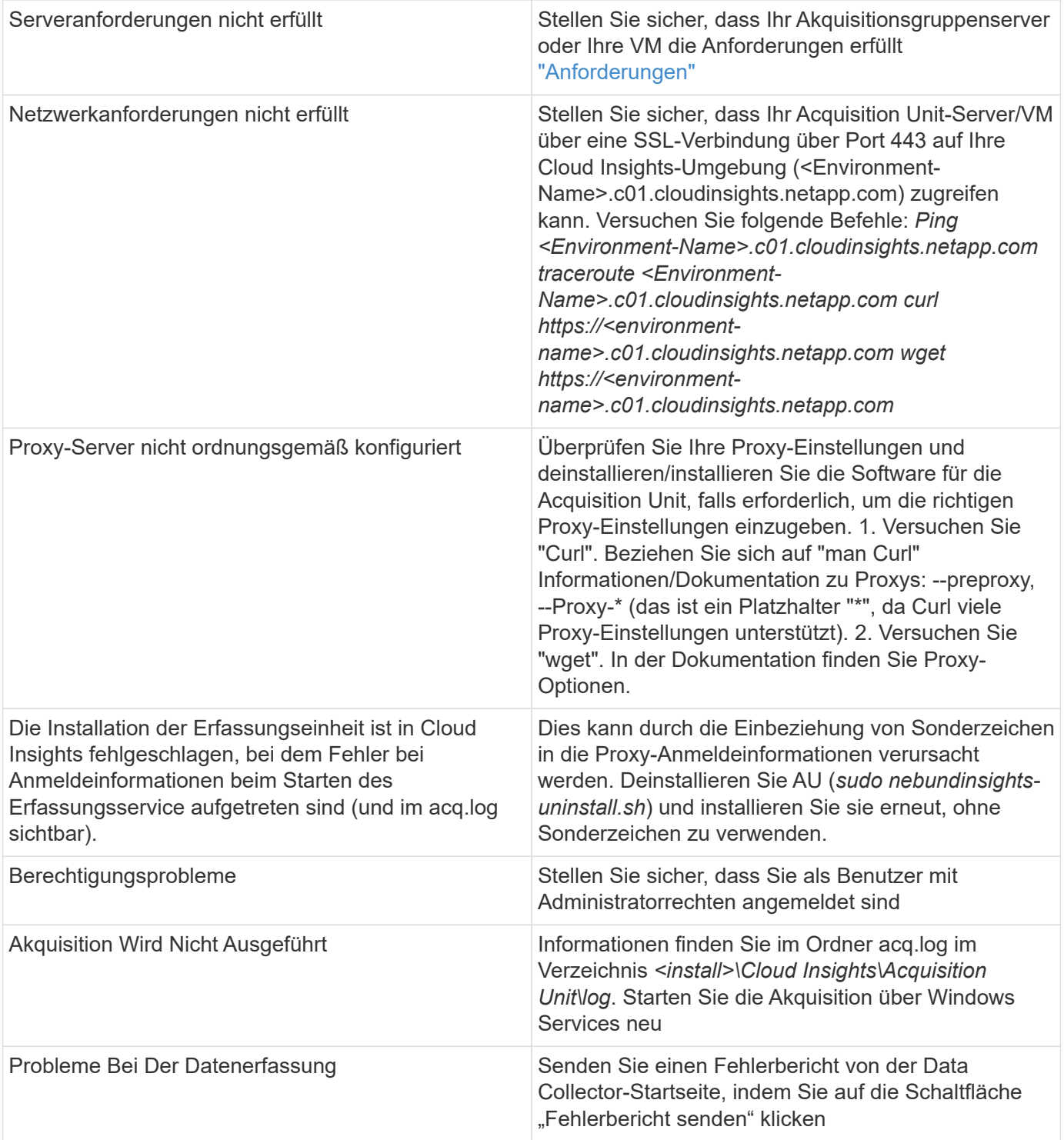

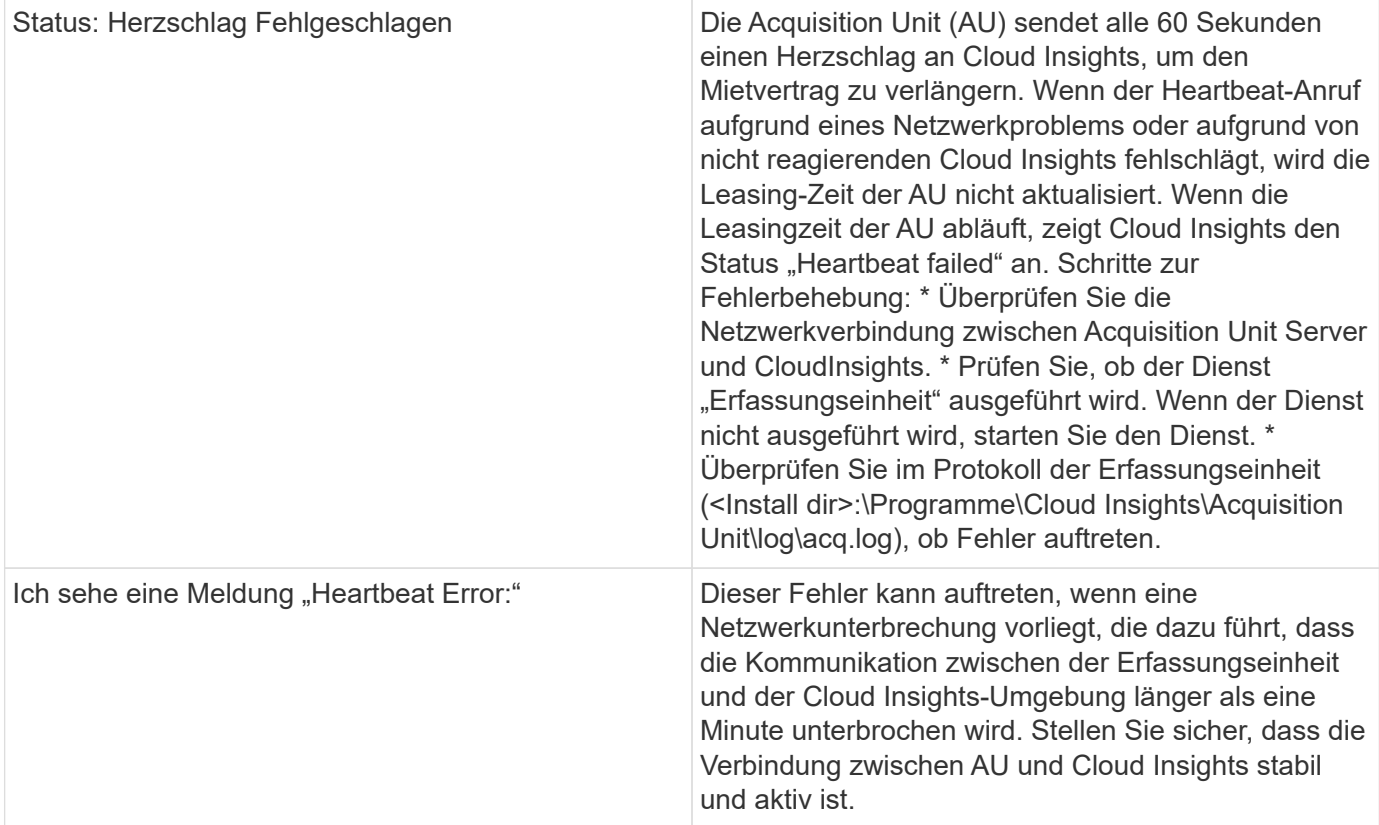

### **Überlegungen zu Proxys und Firewalls**

Wenn Ihr Unternehmen Proxy-Nutzung für den Internet-Zugriff erfordert, müssen Sie möglicherweise das Proxy-Verhalten Ihrer Organisation verstehen und bestimmte Ausnahmen für Cloud Insights zu arbeiten suchen. Beachten Sie Folgendes:

• Erstens blockiert Ihr Unternehmen standardmäßig den Zugriff und erlaubt ausschließlich den Zugriff auf bestimmte Websites/Domänen durch Ausnahme? Wenn dies der Fall ist, müssen Sie der Ausnahmeliste die folgende Domäne hinzufügen:

\*.cloudinsights.netapp.com

Ihre Cloud Insights-Erfassungseinheit sowie Ihre Interaktionen in einem Webbrowser mit Cloud Insights werden alle zu Hosts mit diesem Domainnamen aufgerufen.

• Zweitens versuchen einige Proxys, eine TLS/SSL-Inspektion durchzuführen, indem sie Cloud Insights Websites mit digitalen Zertifikaten imitieren, die nicht von NetApp generiert wurden. Das Sicherheitsmodell der Cloud Insights-Erwerbseinheit ist grundsätzlich mit diesen Technologien unvereinbar. Sie würden auch den vorgenannten Domain-Namen von dieser Funktionalität ausgenommen benötigen, damit sich die Cloud Insights Acquisition Unit erfolgreich bei Cloud Insights anmelden und die Datenerkennung erleichtern kann.

#### **Anzeigen von Proxy-Endpunkten**

Sie können Ihre Proxy-Endpunkte anzeigen, indem Sie beim Onboarding auf den Link **Proxy-Einstellungen** klicken oder auf der Seite **Hilfe > Support** den Link unter *Proxy-Einstellungen* wählen. Eine Tabelle wie die folgende wird angezeigt. Wenn Sie Workload Security in Ihrer Umgebung haben, werden auch die

konfigurierten Endpunkt-URLs in dieser Liste angezeigt.

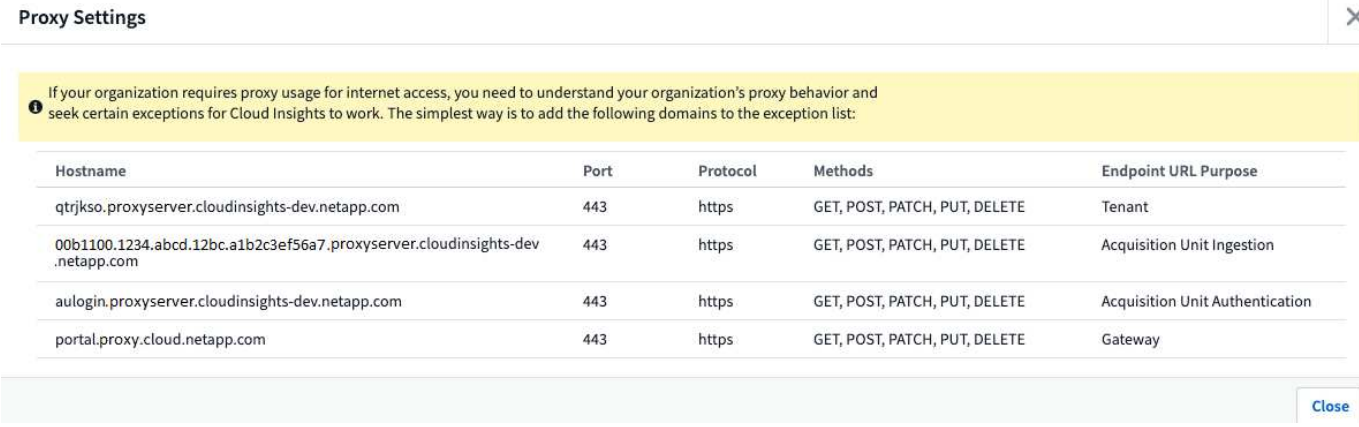

#### **Ressourcen**

Weitere Tipps zur Fehlerbehebung finden Sie im ["NetApp Knowledge Base"](https://kb.netapp.com/Advice_and_Troubleshooting/Cloud_Services/Cloud_Insights) (Support-Anmeldung erforderlich).

Weitere Support-Informationen sind im Cloud Insights erhältlich ["Unterstützung"](https://docs.netapp.com/de-de/cloudinsights/concept_requesting_support.html) Seite.

# <span id="page-10-0"></span>**Recherchieren eines fehlgeschlagenen Datensammlers**

Wenn ein Datensammler über eine Fehlermeldung und eine hohe oder mittlere Auswirkung verfügt, müssen Sie dieses Problem anhand der Datensammler-Übersichtsseite mit den verknüpften Informationen untersuchen.

Gehen Sie wie folgt vor, um die Ursache für fehlgeschlagene Datensammler zu ermitteln. Fehlermeldungen der Datensammler werden im Menü **Admin** und auf der Seite **installierte Datensammler** angezeigt.

#### **Schritte**

- 1. Klicken Sie Auf **Admin** > **Datensammler** > **Installierte Datensammler**.
- 2. Klicken Sie auf den verknüpften Namen des defekten Datensammlers, um die Seite Zusammenfassung zu öffnen.
- 3. Auf der Seite Zusammenfassung können Sie im Bereich Kommentare alle Hinweise lesen, die von einem anderen Techniker hinterlassen wurden, der möglicherweise auch diesen Fehler untersucht hat.
- 4. Notieren Sie alle Leistungsmeldungen.
- 5. Bewegen Sie den Mauszeiger über die Segmente des Ereigniskleistendiagramms, um zusätzliche Informationen anzuzeigen.
- 6. Wählen Sie eine Fehlermeldung für ein Gerät aus, die unter der Ereigniszeitleiste angezeigt wird, und klicken Sie auf das Symbol Fehlerdetails rechts neben der Meldung.

Die Fehlerdetails enthalten den Text der Fehlermeldung, die wahrscheinlichsten Ursachen, die verwendeten Informationen und Vorschläge, was versucht werden kann, das Problem zu beheben.

- 7. Im Bereich Geräte, die von diesem Data Collector gemeldet werden, können Sie die Liste filtern, um nur Geräte von Interesse anzuzeigen. Sie können dann auf den verknüpften **Name** eines Geräts klicken, um die Asset-Seite für dieses Gerät anzuzeigen.
- 8. Wenn Sie zur Übersichtsseite des Datensammlers zurückkehren, überprüfen Sie im Bereich **Letzte Änderungen anzeigen** unten auf der Seite, um zu sehen, ob die letzten Änderungen das Problem

verursacht haben könnten.

#### **Copyright-Informationen**

Copyright © 2024 NetApp. Alle Rechte vorbehalten. Gedruckt in den USA. Dieses urheberrechtlich geschützte Dokument darf ohne die vorherige schriftliche Genehmigung des Urheberrechtsinhabers in keiner Form und durch keine Mittel – weder grafische noch elektronische oder mechanische, einschließlich Fotokopieren, Aufnehmen oder Speichern in einem elektronischen Abrufsystem – auch nicht in Teilen, vervielfältigt werden.

Software, die von urheberrechtlich geschütztem NetApp Material abgeleitet wird, unterliegt der folgenden Lizenz und dem folgenden Haftungsausschluss:

DIE VORLIEGENDE SOFTWARE WIRD IN DER VORLIEGENDEN FORM VON NETAPP ZUR VERFÜGUNG GESTELLT, D. H. OHNE JEGLICHE EXPLIZITE ODER IMPLIZITE GEWÄHRLEISTUNG, EINSCHLIESSLICH, JEDOCH NICHT BESCHRÄNKT AUF DIE STILLSCHWEIGENDE GEWÄHRLEISTUNG DER MARKTGÄNGIGKEIT UND EIGNUNG FÜR EINEN BESTIMMTEN ZWECK, DIE HIERMIT AUSGESCHLOSSEN WERDEN. NETAPP ÜBERNIMMT KEINERLEI HAFTUNG FÜR DIREKTE, INDIREKTE, ZUFÄLLIGE, BESONDERE, BEISPIELHAFTE SCHÄDEN ODER FOLGESCHÄDEN (EINSCHLIESSLICH, JEDOCH NICHT BESCHRÄNKT AUF DIE BESCHAFFUNG VON ERSATZWAREN ODER -DIENSTLEISTUNGEN, NUTZUNGS-, DATEN- ODER GEWINNVERLUSTE ODER UNTERBRECHUNG DES GESCHÄFTSBETRIEBS), UNABHÄNGIG DAVON, WIE SIE VERURSACHT WURDEN UND AUF WELCHER HAFTUNGSTHEORIE SIE BERUHEN, OB AUS VERTRAGLICH FESTGELEGTER HAFTUNG, VERSCHULDENSUNABHÄNGIGER HAFTUNG ODER DELIKTSHAFTUNG (EINSCHLIESSLICH FAHRLÄSSIGKEIT ODER AUF ANDEREM WEGE), DIE IN IRGENDEINER WEISE AUS DER NUTZUNG DIESER SOFTWARE RESULTIEREN, SELBST WENN AUF DIE MÖGLICHKEIT DERARTIGER SCHÄDEN HINGEWIESEN WURDE.

NetApp behält sich das Recht vor, die hierin beschriebenen Produkte jederzeit und ohne Vorankündigung zu ändern. NetApp übernimmt keine Verantwortung oder Haftung, die sich aus der Verwendung der hier beschriebenen Produkte ergibt, es sei denn, NetApp hat dem ausdrücklich in schriftlicher Form zugestimmt. Die Verwendung oder der Erwerb dieses Produkts stellt keine Lizenzierung im Rahmen eines Patentrechts, Markenrechts oder eines anderen Rechts an geistigem Eigentum von NetApp dar.

Das in diesem Dokument beschriebene Produkt kann durch ein oder mehrere US-amerikanische Patente, ausländische Patente oder anhängige Patentanmeldungen geschützt sein.

ERLÄUTERUNG ZU "RESTRICTED RIGHTS": Nutzung, Vervielfältigung oder Offenlegung durch die US-Regierung unterliegt den Einschränkungen gemäß Unterabschnitt (b)(3) der Klausel "Rights in Technical Data – Noncommercial Items" in DFARS 252.227-7013 (Februar 2014) und FAR 52.227-19 (Dezember 2007).

Die hierin enthaltenen Daten beziehen sich auf ein kommerzielles Produkt und/oder einen kommerziellen Service (wie in FAR 2.101 definiert) und sind Eigentum von NetApp, Inc. Alle technischen Daten und die Computersoftware von NetApp, die unter diesem Vertrag bereitgestellt werden, sind gewerblicher Natur und wurden ausschließlich unter Verwendung privater Mittel entwickelt. Die US-Regierung besitzt eine nicht ausschließliche, nicht übertragbare, nicht unterlizenzierbare, weltweite, limitierte unwiderrufliche Lizenz zur Nutzung der Daten nur in Verbindung mit und zur Unterstützung des Vertrags der US-Regierung, unter dem die Daten bereitgestellt wurden. Sofern in den vorliegenden Bedingungen nicht anders angegeben, dürfen die Daten ohne vorherige schriftliche Genehmigung von NetApp, Inc. nicht verwendet, offengelegt, vervielfältigt, geändert, aufgeführt oder angezeigt werden. Die Lizenzrechte der US-Regierung für das US-Verteidigungsministerium sind auf die in DFARS-Klausel 252.227-7015(b) (Februar 2014) genannten Rechte beschränkt.

#### **Markeninformationen**

NETAPP, das NETAPP Logo und die unter [http://www.netapp.com/TM](http://www.netapp.com/TM\) aufgeführten Marken sind Marken von NetApp, Inc. Andere Firmen und Produktnamen können Marken der jeweiligen Eigentümer sein.